# **Supplier Portal**

# Landing Page Not Signed In

- 1 Quick view of open events
- 2 Click to view details of open events

Click to view Sections

#### SCO homepage to login to Supplier Page

https://www.sco.idaho.gov/LivePages/SCOHome.aspx

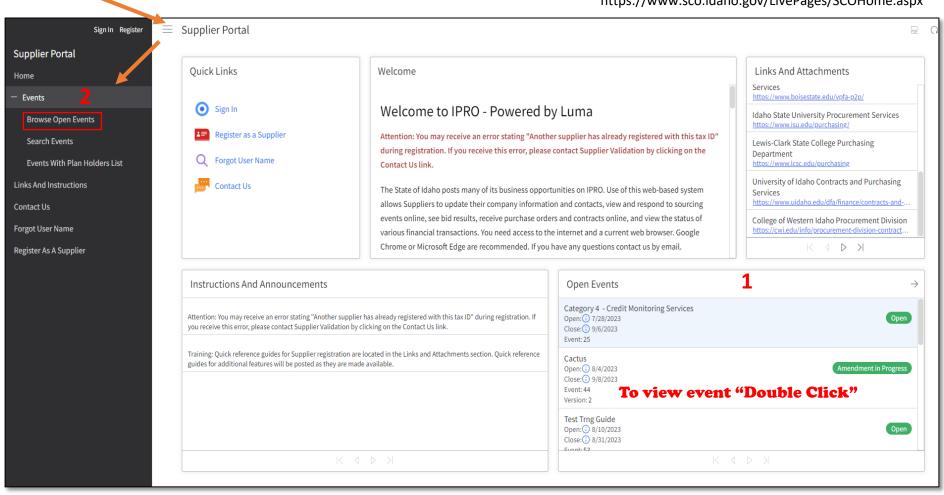

# **View Open Events**

#### **Greater Detail**

#### **Search Events**

(Optional) Filter Search Criteria

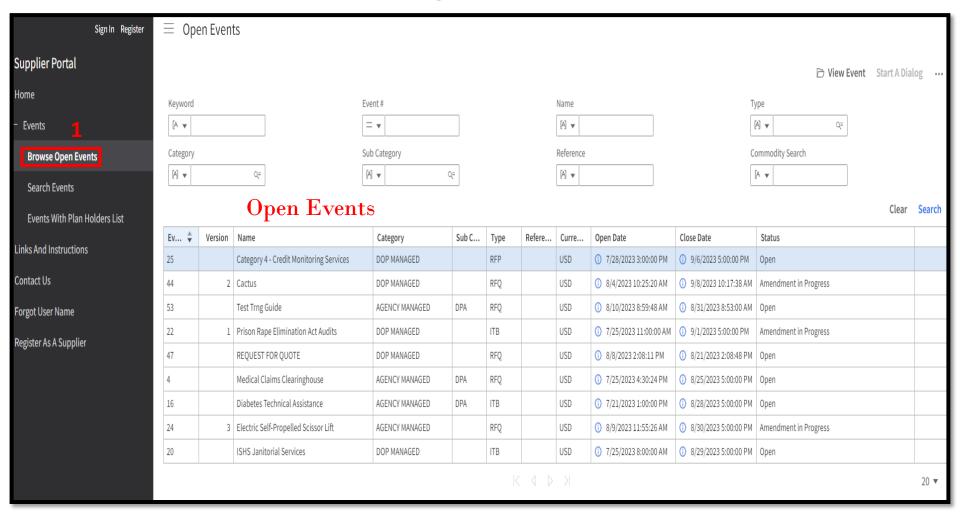

# **View Event Summary**

#### 1 Double Click Event to View

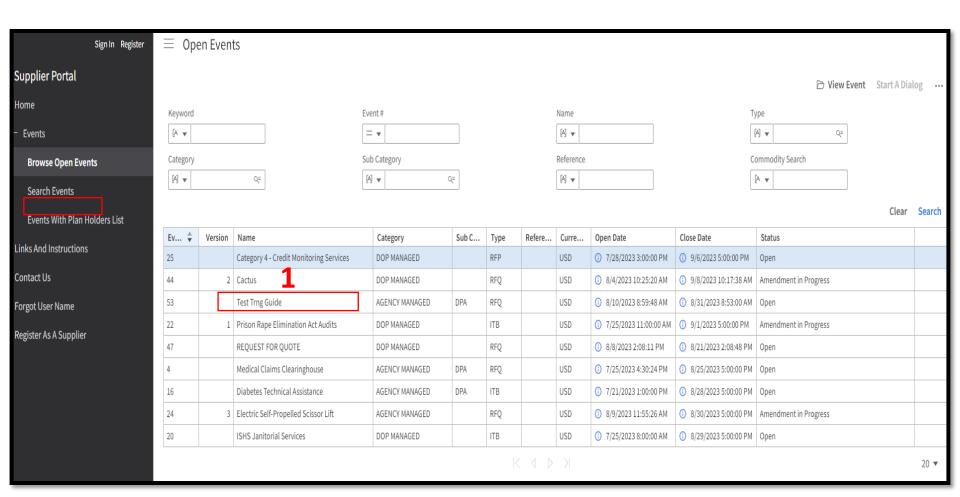

# **View Event Summary**

#### 1 Click each Section to view details

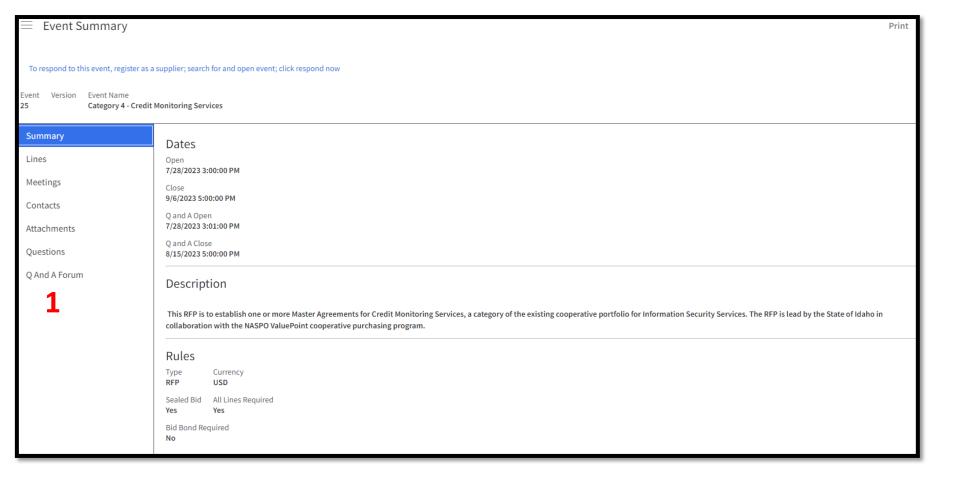

# **View Event Summary**

- Attachments can be downloaded without logging in
- Must Sign In to submit a bid

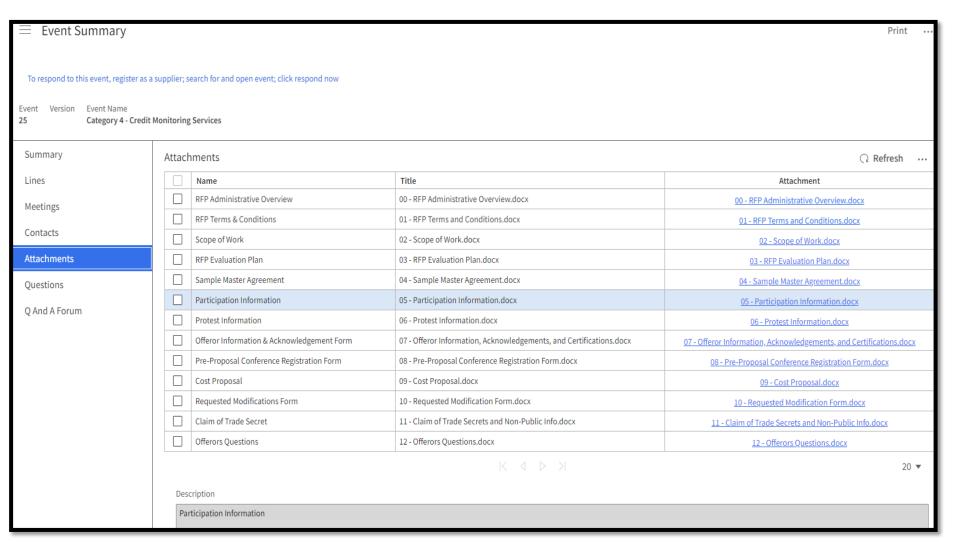

1

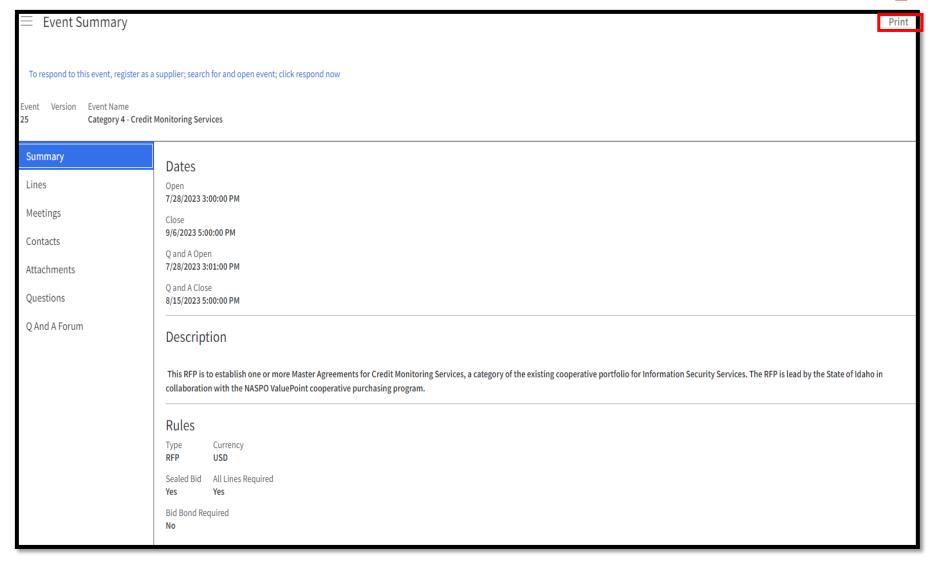

# Sample Print Overview\_

#### Event # 25 Name: Category 4 - Credit Monitoring Services Description: This RFP is to establish one or more Master Agreements for Credit Monitoring Services, a category of the existing cooperative portfolio for Information Security Services. The RFP is lead by the State of Idaho in collaboration with the NASPO ValuePoint cooperative purchasing program. Event Type: RFP Status: Open Category: DOP MANAGED Currency: USD Sealed Bid: Yes Respond To All Lines: Yes Q & A Allowed: Yes Number Of Amendments: 0 Open Date: 07/28/2023 03:00:00 PM Q And A Open: 07/28/2023 03:01:00 PM Close Date: 09/06/2023 05:00:00 PM Q And A Close: 08/15/2023 05:00:00 PM Contacts **Email Address** SOURCING EVENT LEAD MICHAEL GWINN mike.gwinn@adm.idaho.gov Meetings Require Location Pre Prposal Conference ◆ 08/08/2023 11:00:00 AM A non-mandatory Pre-Zoom Video Proposal Conference will be held as indicated in the RFP Administrative Information. Attendance at the RFP Pre-Proposal Conference is optional Those choosing to participate must pre-register via attachment 8.

#### Questions

#### Event # 25: Category 4 - Credit Monitoring Services

#### Question

Confirm that you have read and understand the Solicitation Instructions for Vendors and the most recent version of the RFP Document, both available in the Attachments section of this Sourcing Event.

The Contract(s) resulting from this RFP will include the terms and conditions located in the Terms section of this Sourcing Event. Failure to agree to these terms may result in your Proposal being deemed non-responsive-- the state cannot agree to material changes to Terms after the RFP closes. Do you agree to the states Terms?

Complete the attached form, providing information about the Offeron's experience as directed. Upload your response here. Have you answered all required questions (if no, your Proposal may be deemed non-responsive)?

Complete the attached form, providing information about how the Offeror's proposed method of providing services as directed. Upload your response here. Have you answered all required questions (if no, your Proposal may be deemed non-responsive)?

| Attachments                                   |                                |                                                                           |
|-----------------------------------------------|--------------------------------|---------------------------------------------------------------------------|
| Name                                          | Description                    | Attachment                                                                |
| REP Administrative Overview                   | REP Overview                   | 00 - REP Administrative Overview docx                                     |
| REP Terms & Conditions                        | RFP Terms & Conditions         | 01 - RFP Terms and Conditions docx                                        |
|                                               |                                |                                                                           |
| Scope of Work                                 | RFP Scope of Work              | 02 - Scope of Work.docx                                                   |
| RFP Evaluation Plan                           | Evaluation Plan                | 03 - RFP Evaluation Plan.docx                                             |
| Sample Master Agreement                       | Sample MA                      | 04 - Sample Master Agreement.docx                                         |
| Participation Information                     | Participation Information      | 05 - Participation Information.docx                                       |
| Protest Information                           | Protest Info                   | 06 - Protest Information.docx                                             |
| Offeror Information & Acknowledgement<br>Form | Offeror Info & Acknowledgement | 07 - Offeror Information,<br>Acknowledgements, and<br>Certifications.docx |
| Pre-Proposal Conference Registration Form     | Pre-Proposal Form              | 08 - Pre-Proposal Conference Registration<br>Form.docx                    |
| Cost Proposal                                 | Cost                           | 09 - Cost Proposal.docx                                                   |
| Requested Modifications Form                  | Modifications Form             | 10 - Requested Modification Form.docx                                     |
| Claim of Trade Secret                         | Trade Secret                   | 11 - Claim of Trade Secrets and Non-Publi<br>Info.docx                    |
| Offerors Questions                            | Questions Form                 | 12 - Offerors Questions.docx                                              |

#### **Line Details**

#### **Line 1: Credit Monitoring Services**

**Description:** Credit Monitoring Services

August 16, 2023 11:22:27 AM MDT

#### Event # 25: Category 4 - Credit Monitoring Services

Item: -1 Credit Monitoring Services

Commodity Code: 84-14-16-01 Consumer credit gathering or reporting services

Quantity: 1.0000 Unit of Measure: YR
Require Response: Yes Price Breaks No

Add On Charges No Allowed: Allow Alternate No Responses:

# Login / Submit Bid

## Two Options to Sign In

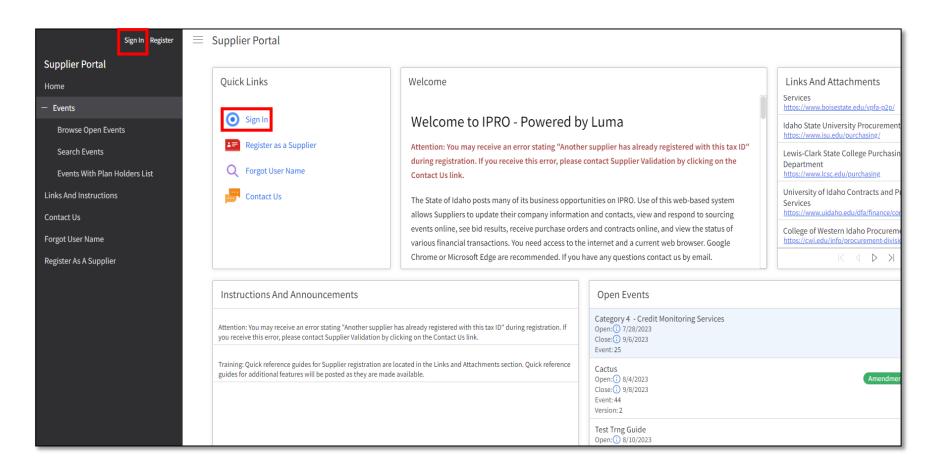

# Supplier Sign In Page

Top of Page

## On this page you will find:

- 1 Contacts for Tech Support
- 2 Open Events
- 3 Helpful Links

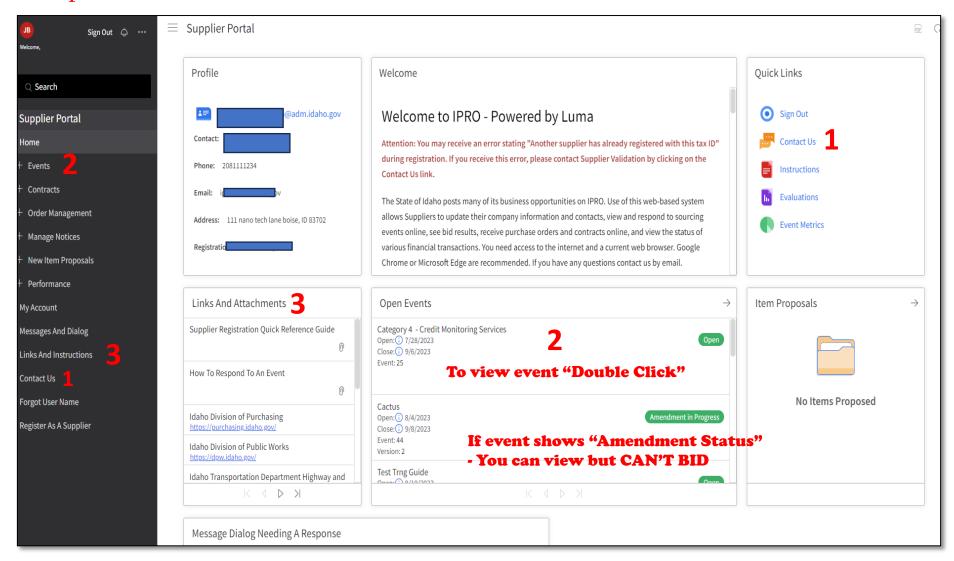

# **Supplier Sign In Page Scroll to Bottom of Home Page**

# On this page you will find: 1 Your Responses

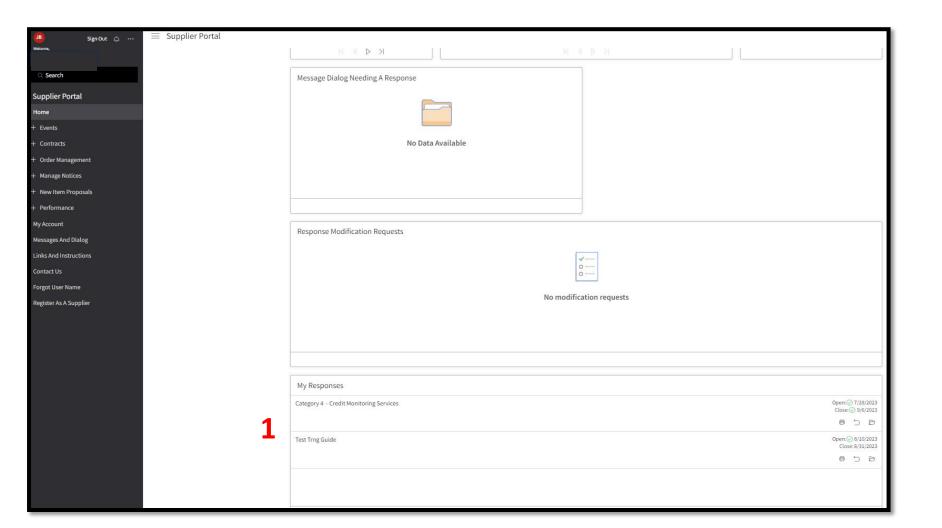

# **Respond to Solicitation**

#### Category:

DOP Managed – Division of Purchasing is performing Solicitation on behalf of Agency Agency Managed – Agency has Delegated Authority to perform this Solicitation

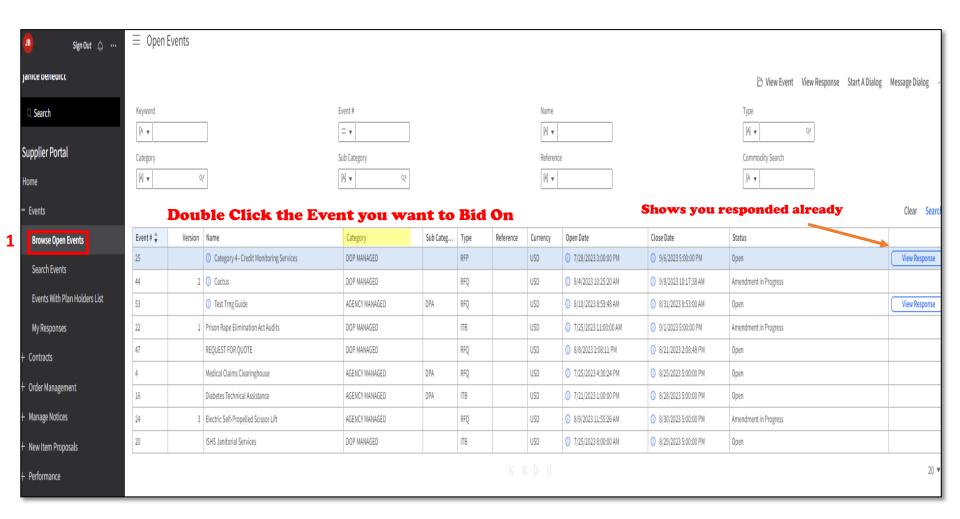

# **Respond to Solicitation**

### Click "Respond Now" to start your Bid

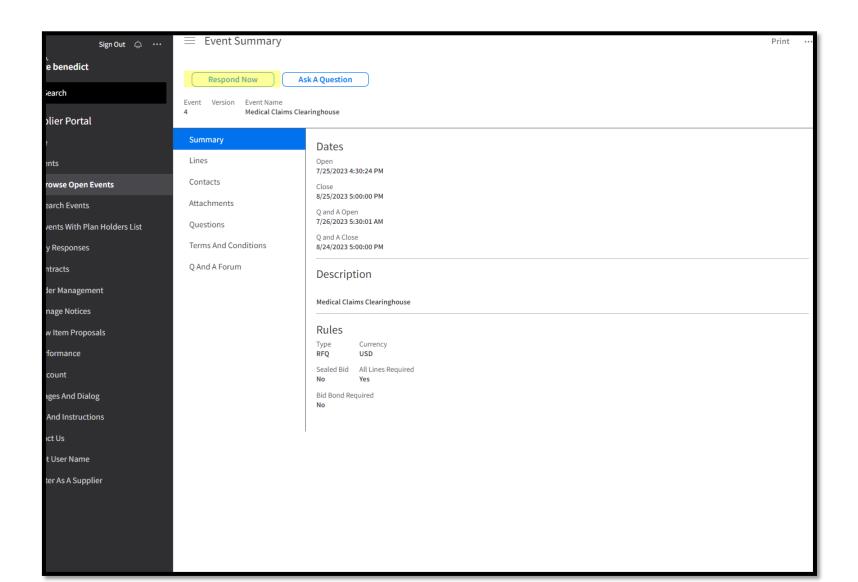

- Review & Accept the "Terms and Conditions"
- Click "<u>Next</u>" to Save and open the next Section

# **Respond to Solicitation**

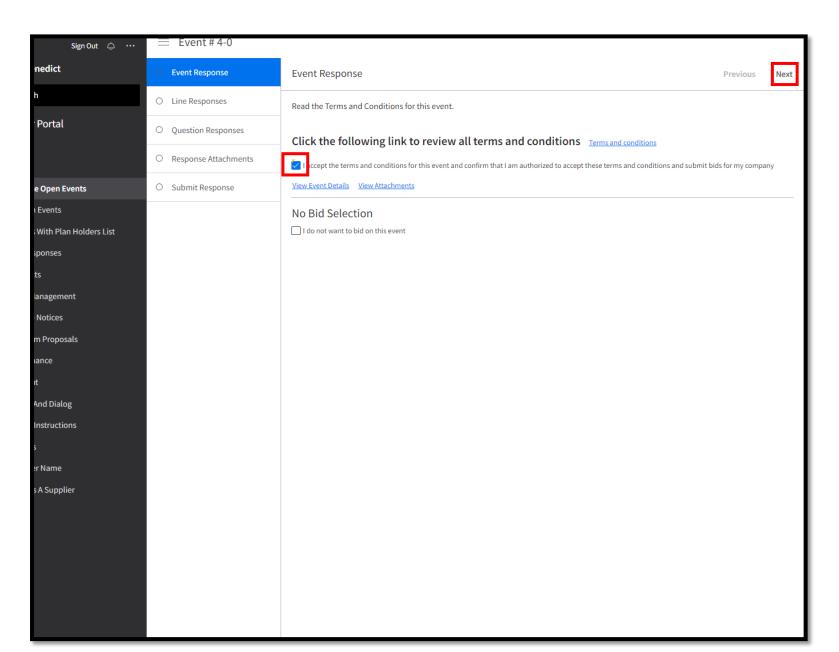

- To place a completed Bid:
  - Start from top, Read to the of bottom of every page and Reading Everything
  - Fill out and submit what's being asked for
  - Review everything for completeness before submitting

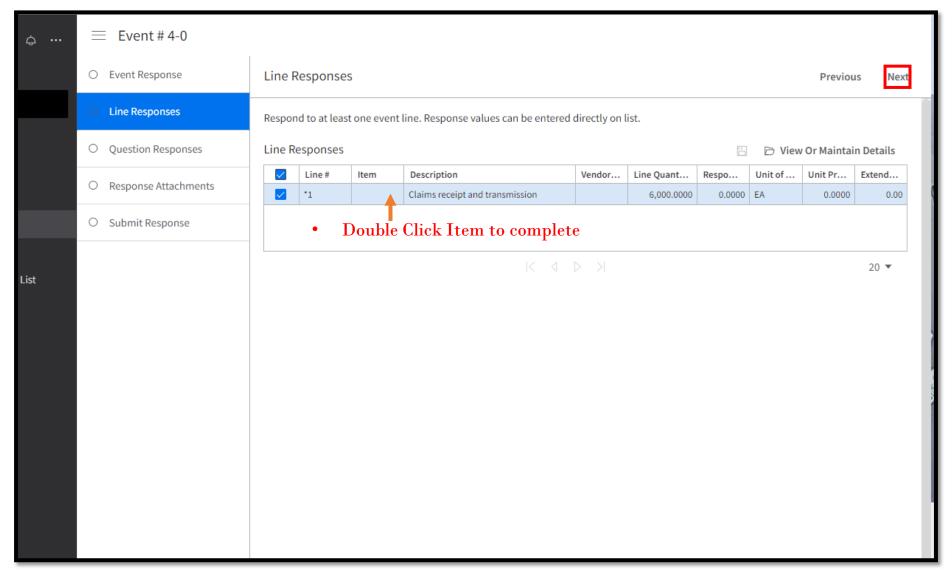

#### **NOTE:**

Everything on the Question page "<u>Must</u>" be answered before you can save the page.

If you leave page before completing Everything, you will have to start this page over again once you return

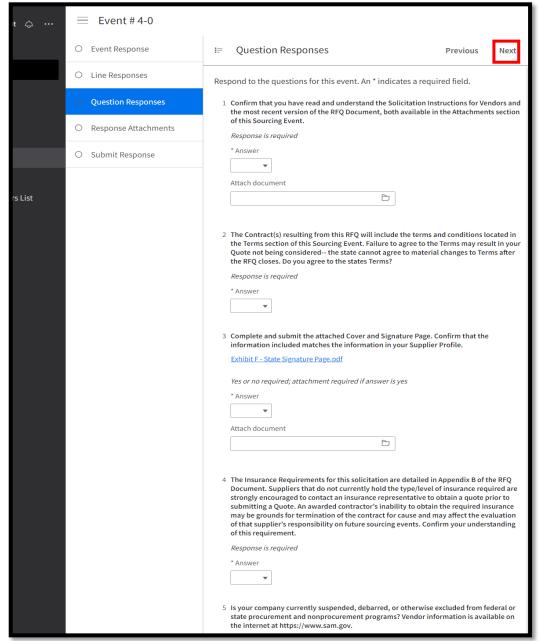

- To add Attachments
  - Click on "Create" and follow instructions

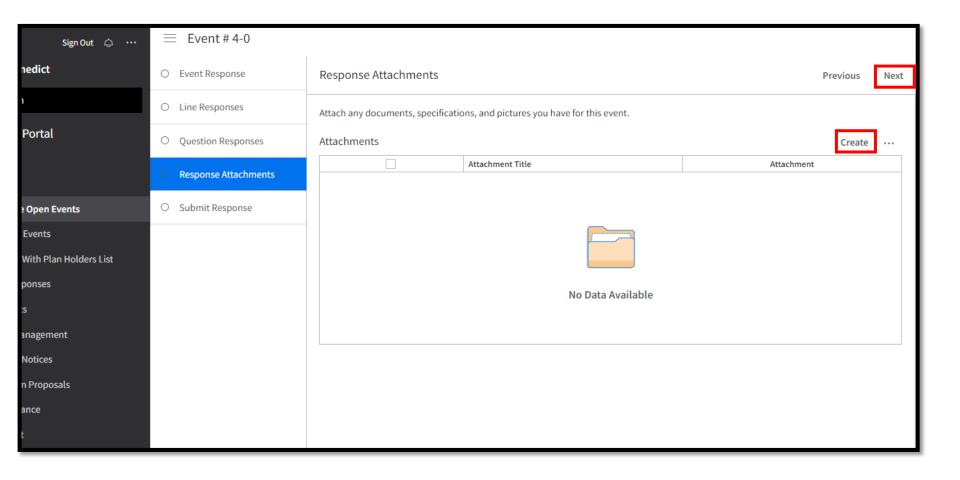

- Review your responses
- Click "Submit" to submit your response
- Click "Print My Response" to print a copy for your records (Optional).

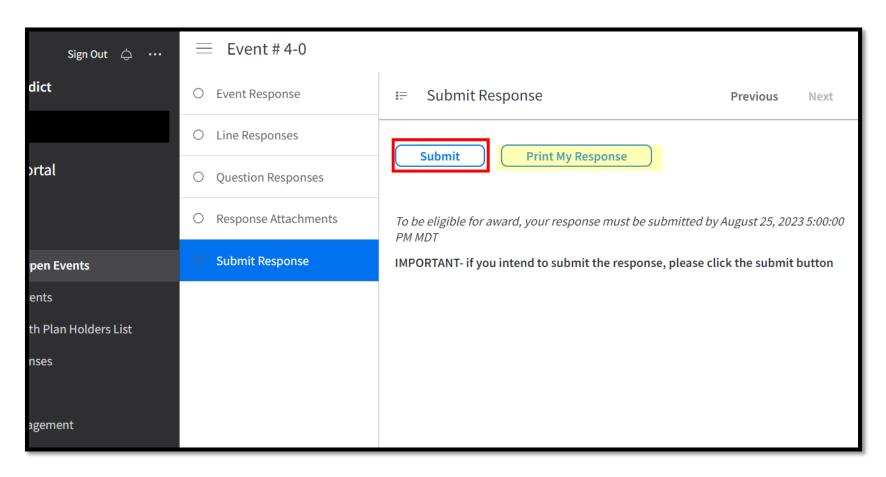

# **View Responses**

"Open Events" page shows your response has been submitted

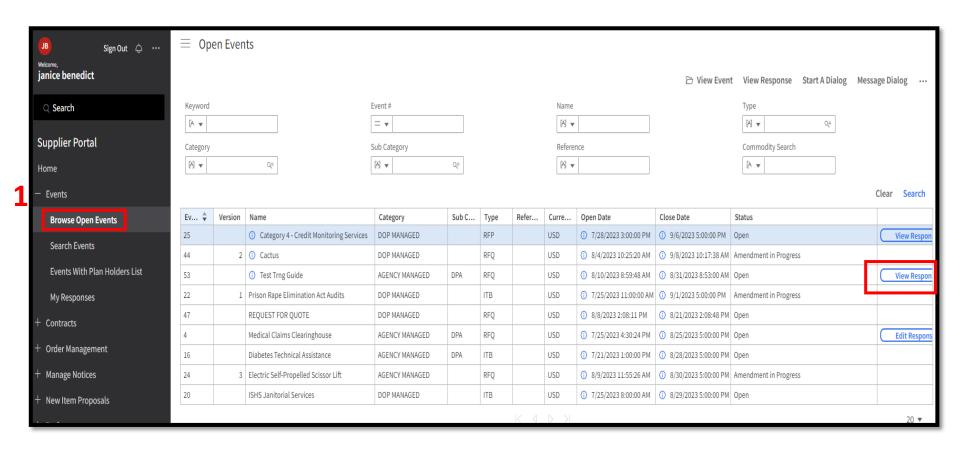

# View Responses (Cont.)

"My Responses" page shows a more detailed of your responses

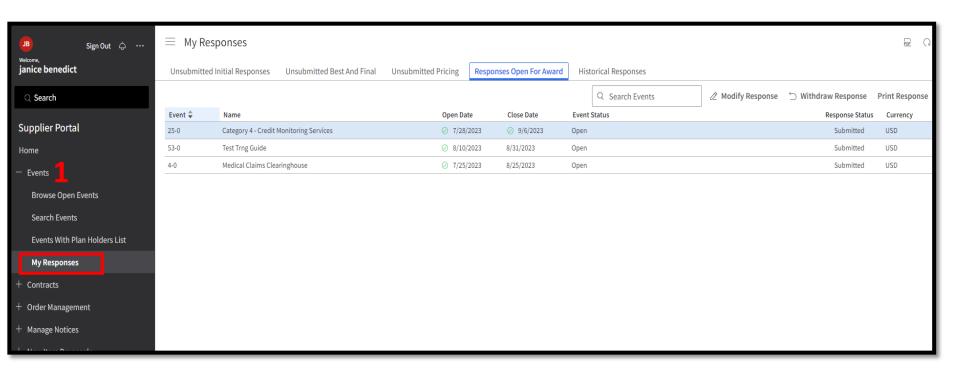

## **Account Information**

- View and change information for your Company
- Also, this is where you can update your Commodity Codes

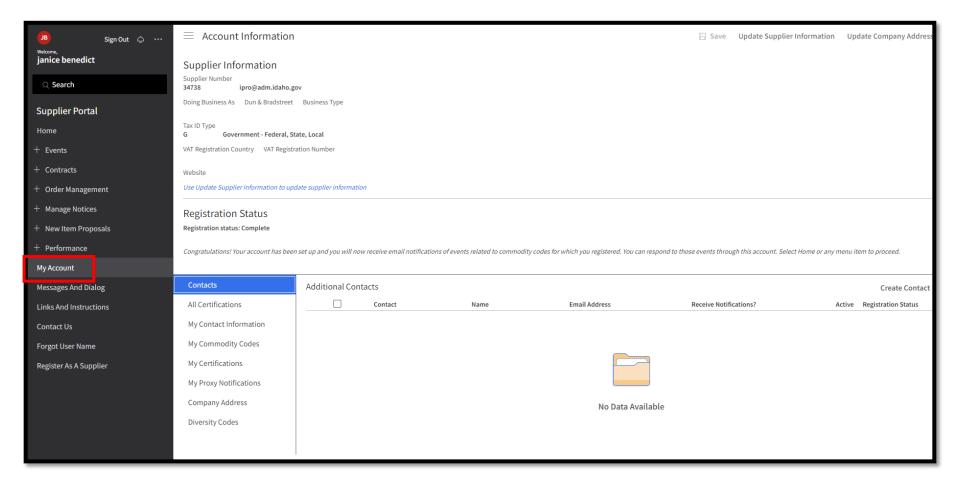